## **Applying Boundary Layers**

You can apply boundary layers to the map to easily visualize the extent of the selected boundary areas.

1. Find Boundaries under Map Controls in the Sidebar Menu.

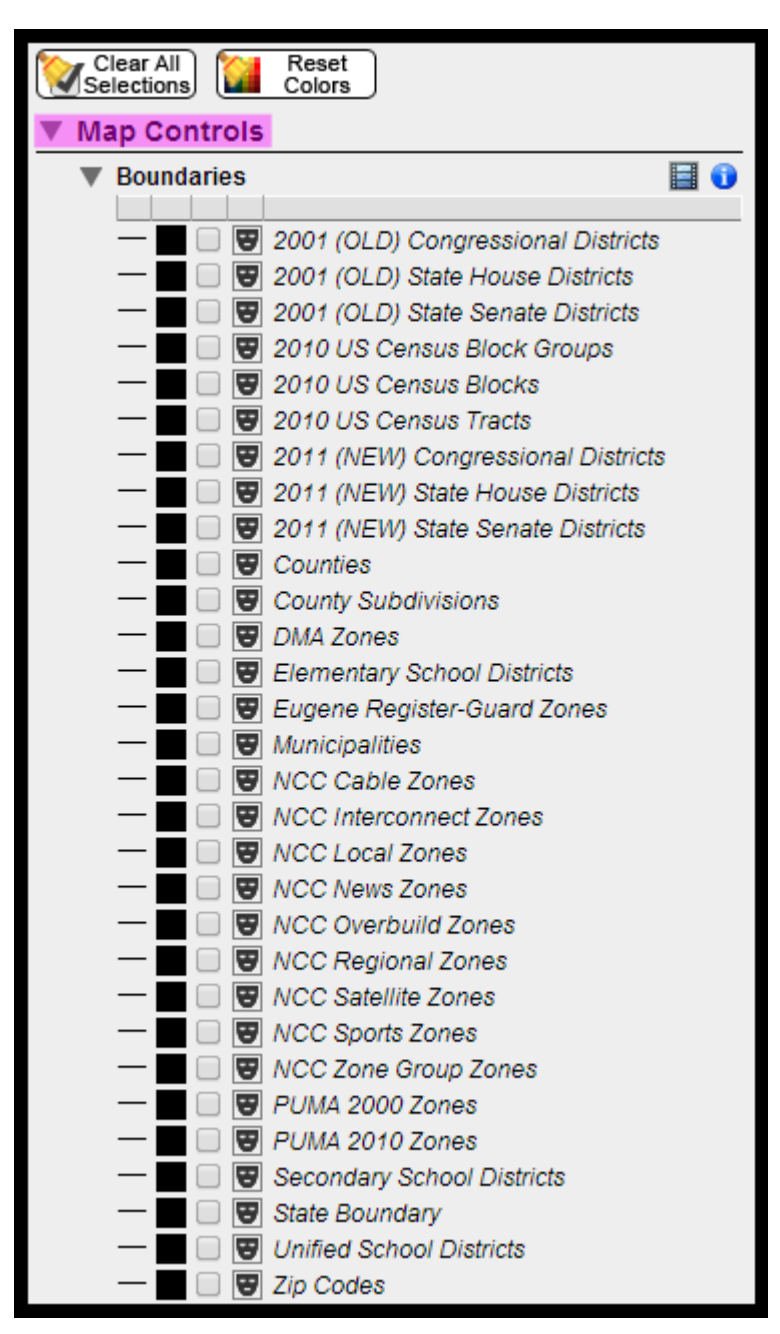

2. To apply a boundary, click on the checkbox next to the desired boundary. You can turn on multiple layers at once and have different boundaries active simultaneously.

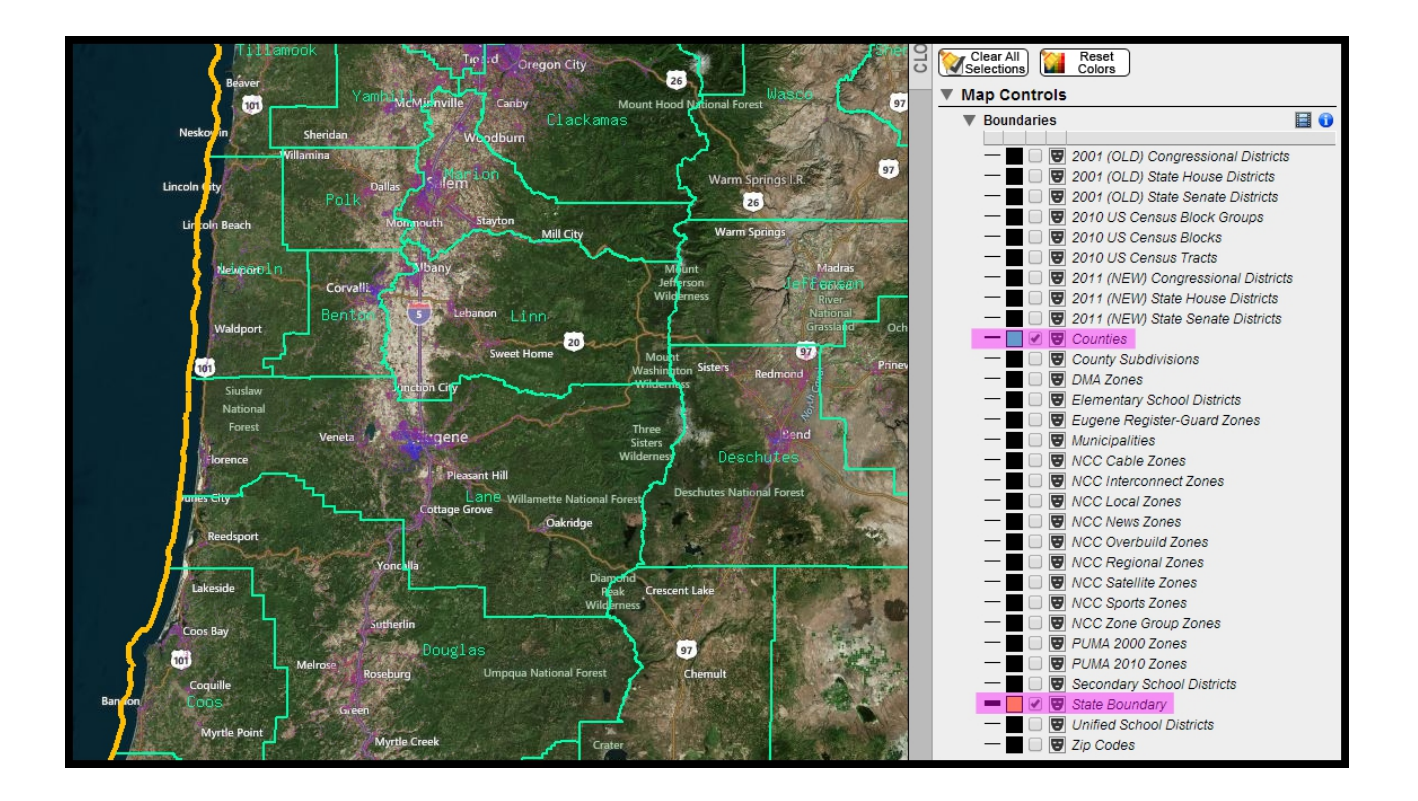

- 3. You can change the line thickness of a boundary by clicking on the line to the left of its name. This will allow you to cycle through 5 line thickness levels.
- 4. Finally, you can remove boundary layers from the map by unchecking the boundary check box.